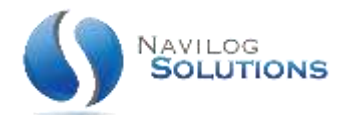

# 30/04/2018 MESSAGERIE IMAP/POP

CONFIGURATION

## NAVILOG SOLUTIONS

www.navilog-solutions.com

#### INFORMATIONS PRATIQUES

#### VOTRE NOM DE DOMAINE EST HEBERGE PAR NAVILOG

Nous avons réuni pour vous quelques informations importantes pour la configuration de votre compte email.

Ce fichier d'aide est valable pour tous nos clients utilisant nos service d'hébergement uniquement.

Le **nom d'utilisateur** pour votre client mail est votre **adresse email** et vous pouvez définir votre mot de passe lors de la création de votre adresse email dans l'espace client.

Selon le type de compte mail que vous avez choisi, entrez les informations suivantes :

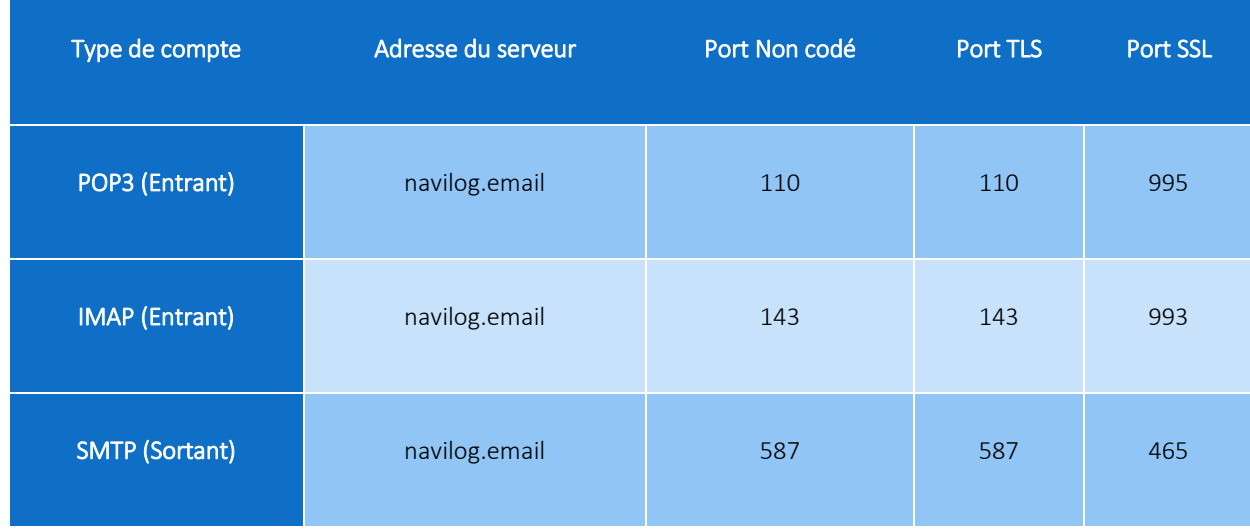

#### **Merci de noter:**

Pour envoyer des emails via le serveur SMTP, vous devez activer l'option « Authentification SMTP » (et non pas SPA!). SMTP n'est pas supporté avec le protocole SSL.

#### **Pour configurer votre client mail avec le protocole IMAP :**

Type de serveur : **IMAP** Serveur de courrier entrant : **navilog.email** Port IMAP : **143** Port IMAP avec SSL activé : **993** Serveur de courrier sortant (SMTP) : **navilog.email** Port SMTP : **587** Port SMTP avec SSL activé : **465 Cochez Le serveur (SMTP) demande une authentification (nom d'utilisateur et mot de passe)** Optionnel : Sécurisez le cryptage SMTP en utilisant **TLS. Nom d'utilisateur :** Indiquez votre adresse email complète

**Mot de passe :** Indiquez le mot de passe communiqué par nos soins lors de la création de l'email

#### **Pour configurer votre client mail avec le protocole POP3 :**

Type de serveur : **POP**

Serveur de courrier entrant : **navilog.email**

Port POP3 : **110**

Port POP3 avec SSL activé : **995**

Serveur de courrier sortant (SMTP) : **navilog.email**

Port SMTP : **587**

Port SMTP avec SSL activé : **465**

### **Cochez Le serveur (SMTP) demande une authentification (nom d'utilisateur et mot de passe)**

Optionnel : Sécurisez le cryptage SMTP en utilisant **TLS**.

**Nom d'utilisateur :** Indiquez votre adresse email complète

**Mot de passe :** Indiquez le mot de passe communiqué par nos soins lors de la création de l'email

#### VOTRE NOM DE DOMAINE EST HEBERGE CHEZ 1&1

Nous avons réuni pour vous quelques informations importantes pour la configuration de votre compte email.

Ce fichier d'aide est valable pour tous nos clients utilisant l'hébergeur 1&1 uniquement.

Afin de pouvoir envoyer et recevoir vos mails à l'aide de votre compte email, il est d'abord nécessaire de créer une adresse email à partir de votre Espace Client 1&1.

Cette étape est facultative car déjà réalisée par Navilog en cas de souscription à une création de site internet.

Le **nom d'utilisateur** pour votre client mail est votre **adresse email** et vous pouvez définir votre mot de passe lors de la création de votre adresse email dans l'espace client.

Selon le type de compte mail que vous avez choisi, entrez les informations suivantes :

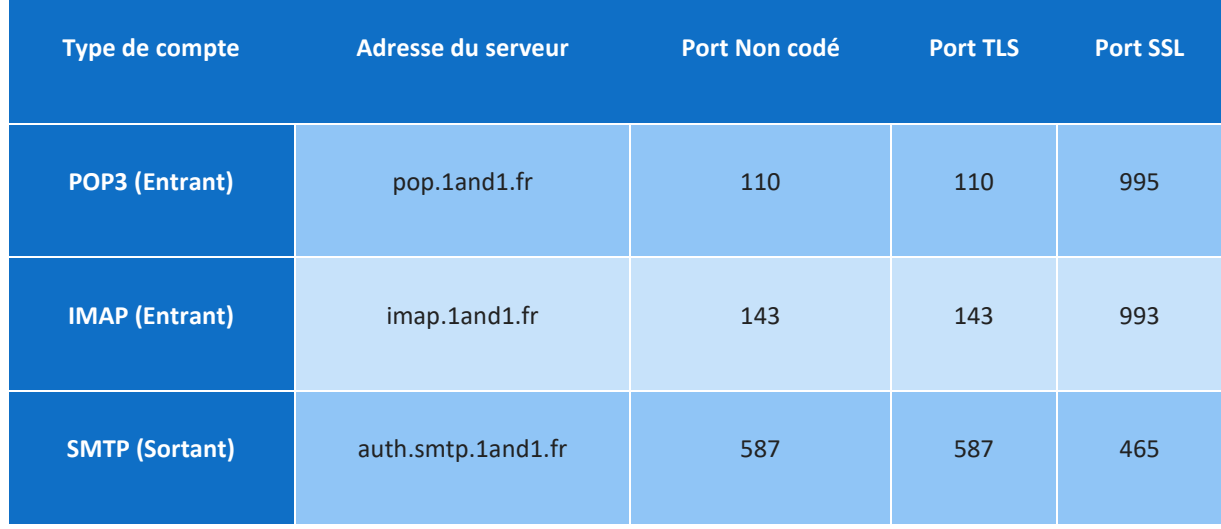

#### **Merci de noter:**

Pour envoyer des emails via le serveur SMTP, vous devez activer l'option « Authentification SMTP » (et non pas SPA!). SMTP n'est pas supporté avec le protocole SSL.

Pour configurer votre client mail vous aurez besoin des informations suivantes :

Astuce : nous vous conseillons d'utiliser IMAP plutôt que POP, afin de sauvegarder vos emails sur les serveurs et de pouvoir y accéder à tout moment.

#### **Pour configurer votre client mail avec le protocole IMAP :**

Type de serveur : **IMAP** Serveur de courrier entrant : **imap.1and1.fr** Port IMAP : **143** Port IMAP avec SSL activé : **993** Serveur de courrier sortant (SMTP) : **auth.smtp.1and1.fr** Port SMTP : **587** Cochez Le serveur (SMTP) demande une authentification (nom d'utilisateur et mot de passe) Optionnel : Sécurisez le cryptage SMTP en utilisant **TLS Nom d'utilisateur :** Indiquez votre adresse email 1&1 complète **Mot de passe :** Indiquez le mot de passe communiqué par vos soins lors de la création de l'email

#### **Pour configurer votre client mail avec le protocole POP3 :**

Type de serveur : **POP** Serveur de courrier entrant : **pop.1and1.fr** Port POP3 : **110** Port POP3 avec SSL activé : **995** Serveur de courrier sortant (SMTP) : **auth.smtp.1and1.fr** Port SMTP : **587 Cochez Le serveur (SMTP) demande une authentification (nom d'utilisateur et mot de passe)** Optionnel : Sécurisez le cryptage SMTP en utilisant **TLS**. **Nom d'utilisateur :** Indiquez votre adresse email 1&1 complète **Mot de passe :** Indiquez le mot de passe communiqué par vos soins lors de la création de l'email

#### VOTRE NOM DE DOMAINE EST HEBERGE CHEZ OVH

Nous avons réuni pour vous quelques informations importantes pour la configuration de votre compte email.

Ce fichier d'aide est valable pour tous nos clients utilisant l'hébergeur OVH uniquement.

Afin de pouvoir envoyer et recevoir vos mails à l'aide de votre compte email, il est d'abord nécessaire de créer une adresse email à partir de votre Espace Client OVH.

Cette étape est facultative car déjà réalisée par Navilog en cas de souscription à une création de site internet.

Le **nom d'utilisateur** pour votre client mail est votre **adresse email** et vous pouvez définir votre mot de passe lors de la création de votre adresse email dans l'espace client.

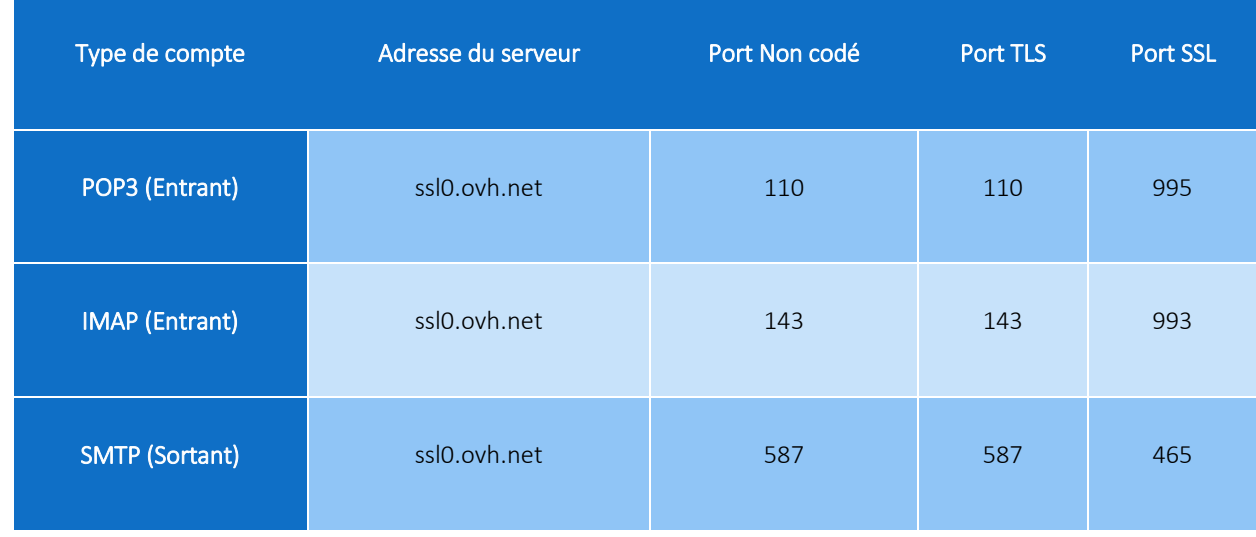

Selon le type de compte mail que vous avez choisi, entrez les informations suivantes :

#### **Merci de noter:**

Pour envoyer des emails via le serveur SMTP, vous devez activer l'option « Authentification SMTP » (et non pas SPA!). SMTP n'est pas supporté avec le protocole SSL.

#### **Pour configurer votre client mail avec le protocole IMAP :**

Type de serveur : **IMAP** Serveur de courrier entrant : **ssl0.ovh.net** Port IMAP : **143** Port IMAP avec SSL activé : **993** Serveur de courrier sortant (SMTP) : **ssl0.ovh.net** Port SMTP : **587** Port SMTP avec SSL activé : **465 Cochez Le serveur (SMTP) demande une authentification (nom d'utilisateur et mot de passe)** Optionnel : Sécurisez le cryptage SMTP en utilisant **TLS. Nom d'utilisateur :** Indiquez votre adresse email complète

**Mot de passe :** Indiquez le mot de passe communiqué par nos soins lors de la création de l'email

#### **Pour configurer votre client mail avec le protocole POP3 :**

Type de serveur : **POP**

Serveur de courrier entrant : **ssl0.ovh.net**

Port POP3 : **110**

Port POP3 avec SSL activé : **995**

Serveur de courrier sortant (SMTP) : **ssl0.ovh.net**

Port SMTP : **587**

Port SMTP avec SSL activé : **465**

### **Cochez Le serveur (SMTP) demande une authentification (nom d'utilisateur et mot de passe)**

Optionnel : Sécurisez le cryptage SMTP en utilisant **TLS**.

**Nom d'utilisateur :** Indiquez votre adresse email OVH complète

**Mot de passe :** Indiquez le mot de passe communiqué par vos soins lors de la création de l'email